# OSNOVO cable transmission

# **РУКОВОДСТВО ПО ЭКСПЛУАТАЦИИ**

Промышленный коммутатор Gigabit Ethernet 8 GE RJ45 + 2 GE SFP

# **SW-70802/I**

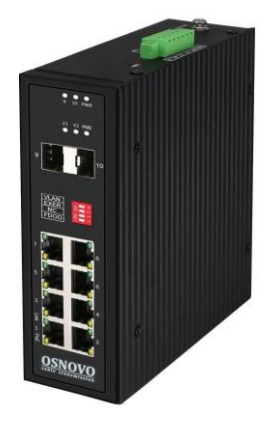

Прежде чем приступать к эксплуатации изделия внимательно прочтите настоящее руководство

**[www.osnovo.ru](http://www.osnovo.ru/)**

#### Оглавление

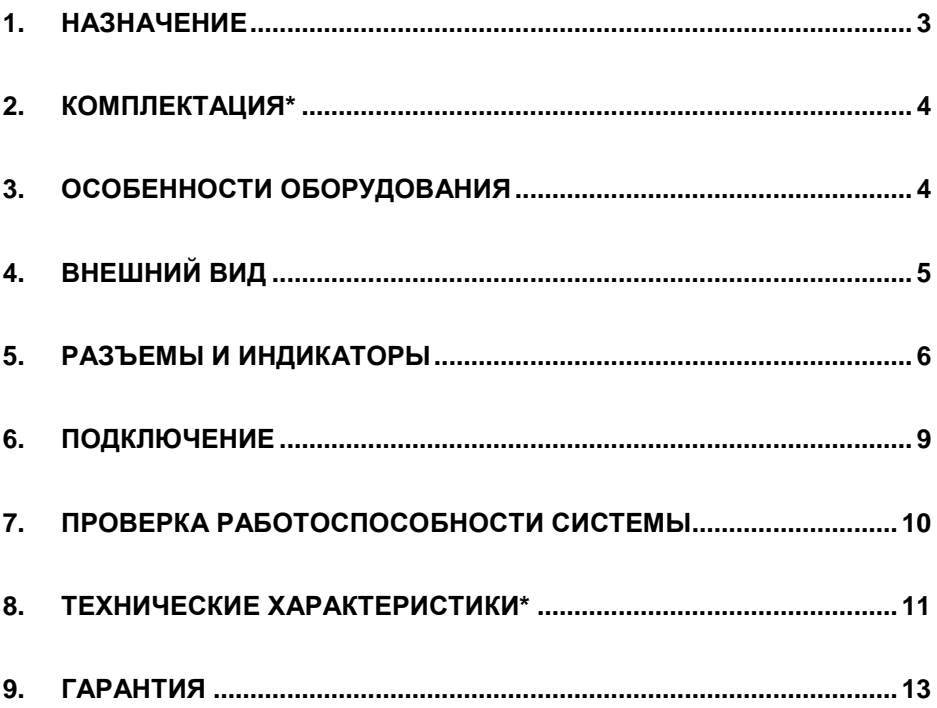

#### **1. Назначение**

<span id="page-2-0"></span>Промышленный коммутатор Gigabit Ethernet SW-70802/I на 8 GE RJ45 + 2 GE SFP порта (далее по тексту – коммутатор) предназначен для систем промышленного применения и для установки в уличные станции OSNOVO. В коммутаторе применяются высоконадежные комплектующие с расширенным диапазоном рабочих температур, рассчитанные на эксплуатацию в неотапливаемых помещениях, конструкция корпуса позволяет осуществлять монтаж на DIN-рейку.

Коммутатор оснащен 8-ю портами Gigabit Ethernet (10/100/1000 Base-T) к каждому из которых можно подключать сетевые устройства. В коммутаторе SW-70802/I предусмотрены два отдельных Gigabit Ethernet (1000 Base-X) SFP-слота для подключения к локальной сети, сети Ethernet или другому коммутатору. В качестве SFP-модулей рекомендуется использовать промышленные модули с расширенным температурным диапазоном (*в комплект поставки не входят*).

Коммутатор может питаться от блоков питания напряжением DC12-57V (*в комплект поставки не входят*) и обладает возможностью подключения источника резервного питания, максимальная потребляемая мощность 10 Вт.

Кроме того SW-70802/I оборудован переключателем выбора режимов работы: режим изоляции портов (блокирование передачи данных между портами 1-7 коммутационной матрицы для защиты от сетевого шторма и сетевых атак) и режим увеличения расстояния передачи данных до 250м (*скорость передачи данных в этом режиме ограничена 10 Мбит/с*). Также в коммутаторе реализован режим антизависания SFP-слотов, который можно включать и отключать соответствующим переключателем.

3

Коммутатор SW-70802/I имеет встроенные элементы грозозащиты и расширенный диапазон рабочих температур от -40…+80ºС, что позволяет эксплуатировать его в промышленных неотапливаемых помещения или уличных станциях OSNOVO.

#### **2. Комплектация\***

- <span id="page-3-0"></span>1.Коммутатор SW-70802/I – 1шт.
- 2.Клеммная колодка 6-pin 1шт.
- 3.Монтажный комплект для крепления 1к-т.
- 4.Руководство по эксплуатации 1 шт.
- <span id="page-3-1"></span>5.Упаковка – 1 шт.

#### **3. Особенности оборудования**

- 2 Gigabit Ethernet SFP-слота (10/100/1000 Base-T);
- 8 Gigabit Ethernet портов (10/100/1000 Base-T);
- Разработан для эксплуатации в промышленных условиях: рабочая температура -40…+80°С, IP40, подходит для установки в уличные станции OSNOVO;
- Питание от БП DC12-57V (*в комплект поставки не входит*);
- Режим изоляции портов (возможность блокировки передачи данных между портами 1-7) для защиты от сетевого шторма;
- Режим антизависания SFP-слотов;
- Режим увеличения расстояния передачи данных (до 250м) *Скорость передачи ограничена 10 Мбит/с.*;
- Встроенная грозозащита 6 кВ (8/20мс).

# **4. Внешний вид**

<span id="page-4-0"></span>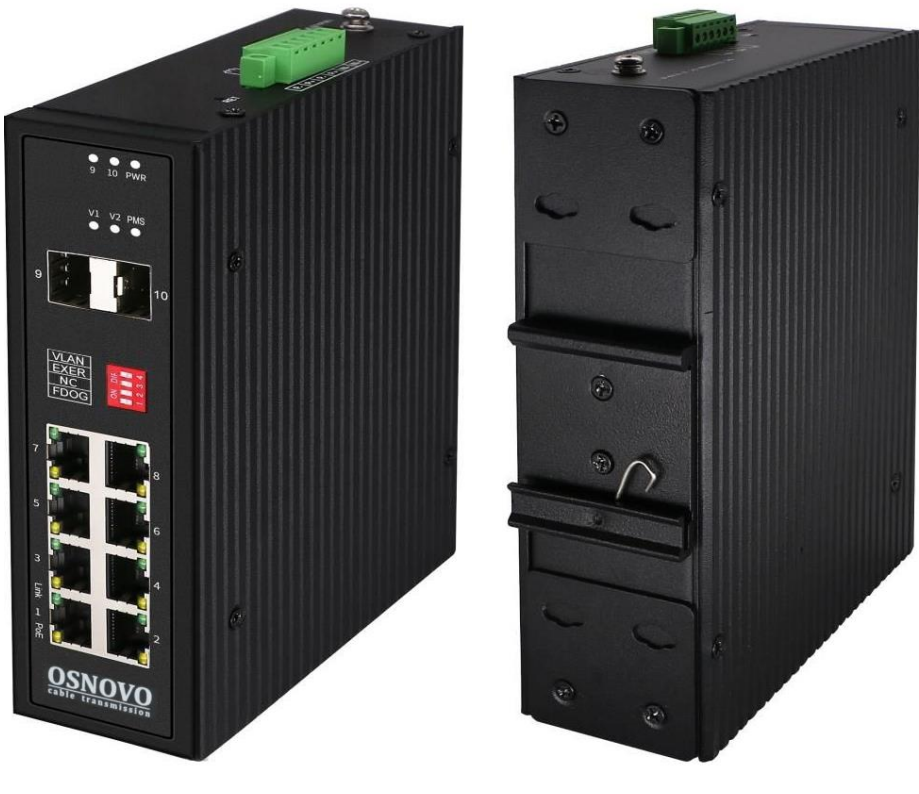

Вид спереди

Вид сзади

Рис.1 Внешний вид коммутатора SW-70802/I.

## **5. Разъемы и индикаторы**

<span id="page-5-0"></span>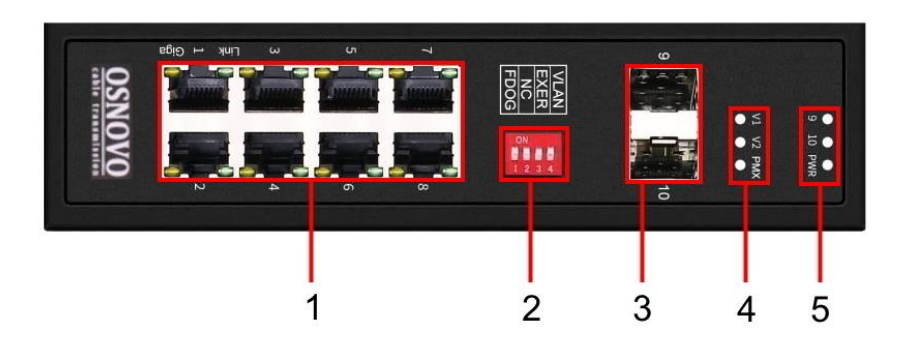

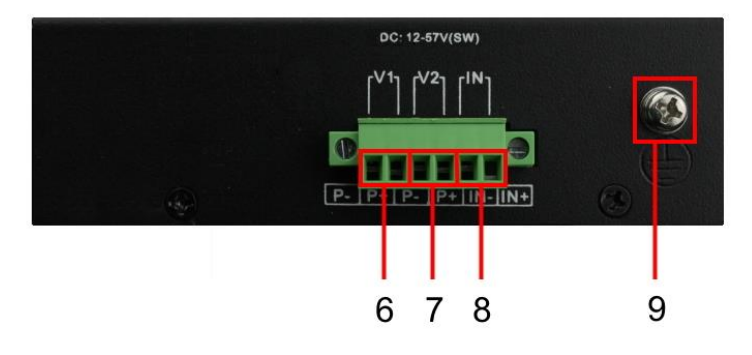

Рис.2 Панели подключения коммутатора SW-70802/I.

Таб.1 Назначение разъемов, индикаторов, переключателей коммутатора SW-70802/I.

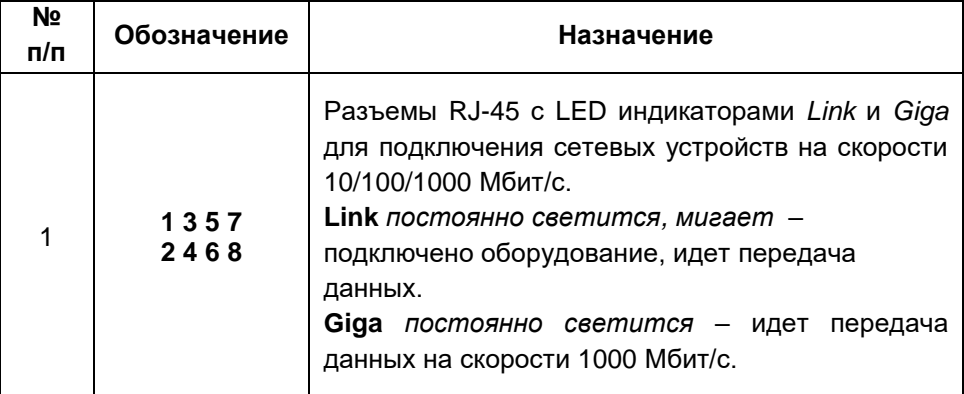

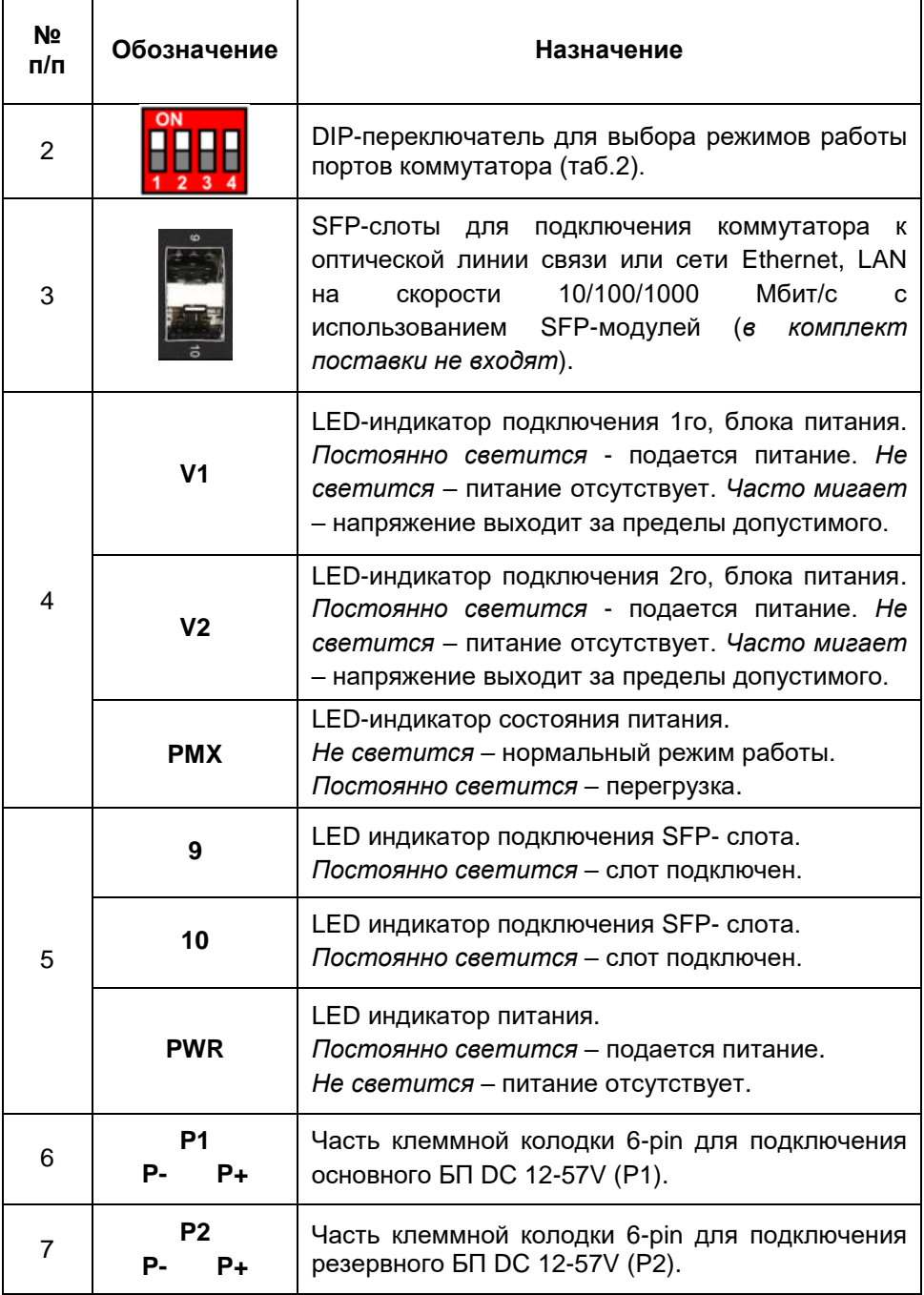

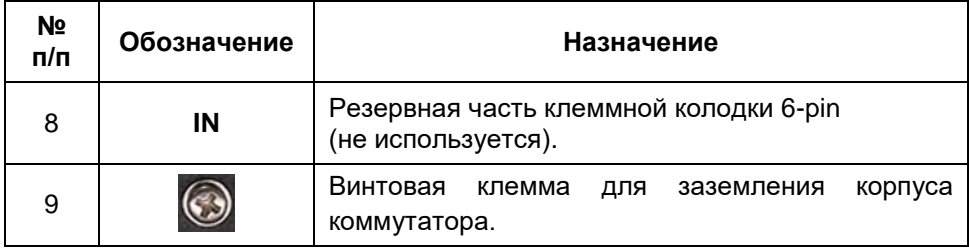

#### Таб.2 Установка режимов работы портов коммутатора SW-70802/I с помощью DIP-переключателя ((2) Рис.2).

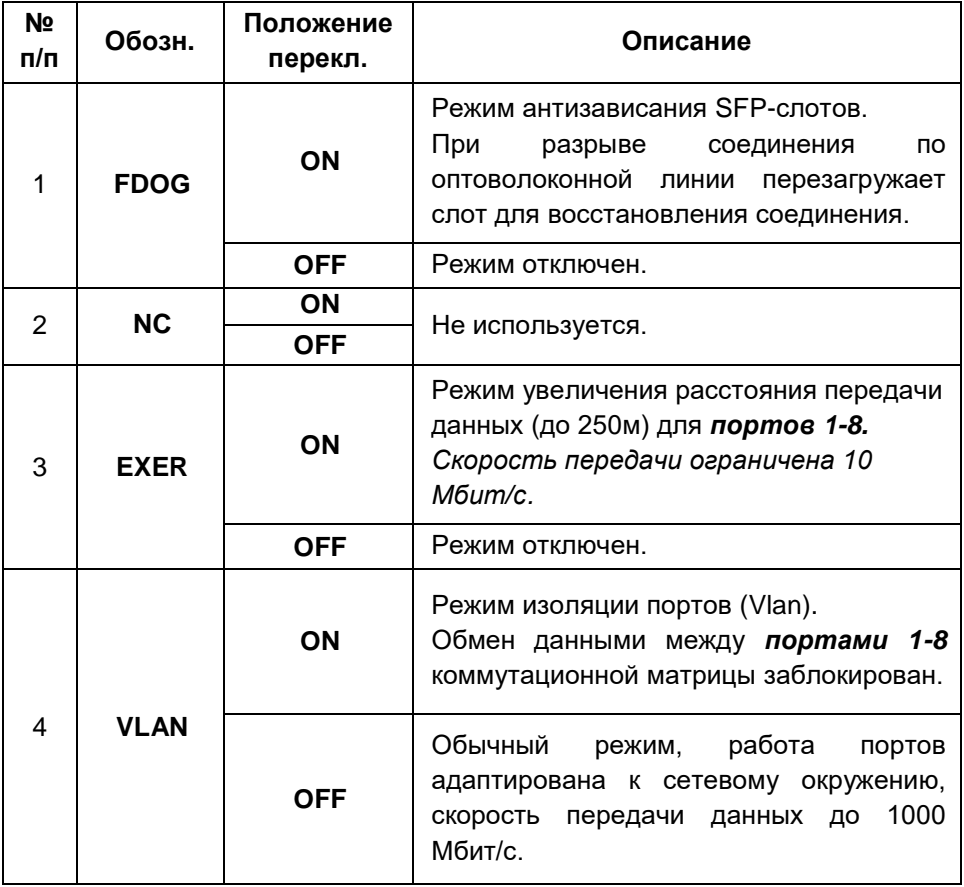

#### **6. Подключение**

<span id="page-8-0"></span>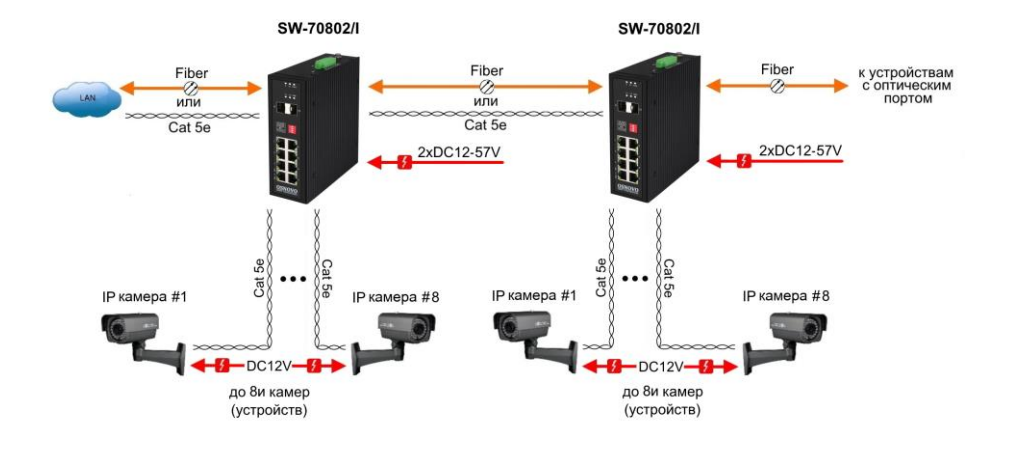

Рис.3 Типовая схема подключения коммутатора SW-70802/I

#### *Внимание !*

- Перед установкой и подключением коммутатора отключите питание. При подключении БП к коммутатору строго соблюдайте полярность. Для питания коммутатора используйте БП AC230V/DC12- 57V(15Вт) (*в комплект поставки не входят*):

- Для обеспечения функционирования встроенной грозозащиты необходимо надежно заземлить корпус коммутатора (9) Рис.2.

- Для установки коммутатора на DIN-рейку или на плоскую поверхность используйте монтажный комплект (входит в комплект поставки).

- В случае обнаружения неисправностей не разбирайте устройство и не ремонтируйте его самостоятельно.

9

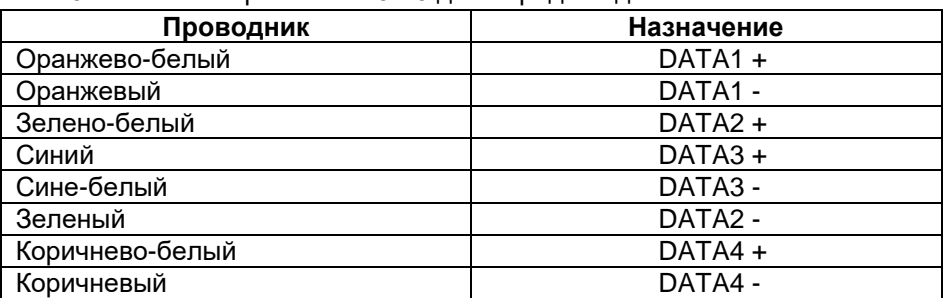

Таб.3 Распиновка разъема RJ-45 для передачи данных.

## **7. Проверка работоспособности системы**

<span id="page-9-0"></span>После подключения кабелей к разъёмам и подачи питания на коммутатор можно убедиться в его работоспособности.

Подключите коммутатор между двумя ПК с известными IP-адресами, располагающимися в одной подсети, например, 192.168.1.1 и 192.168.1.2.

На первом компьютере (192.168.1.2) запустите командную строку (выполните команду cmd) и в появившемся окне введите команду:

#### **ping 192.168.1.1**

Если все подключено правильно, на экране монитора отобразится ответ от второго компьютера. Это свидетельствует об исправности коммутатора.

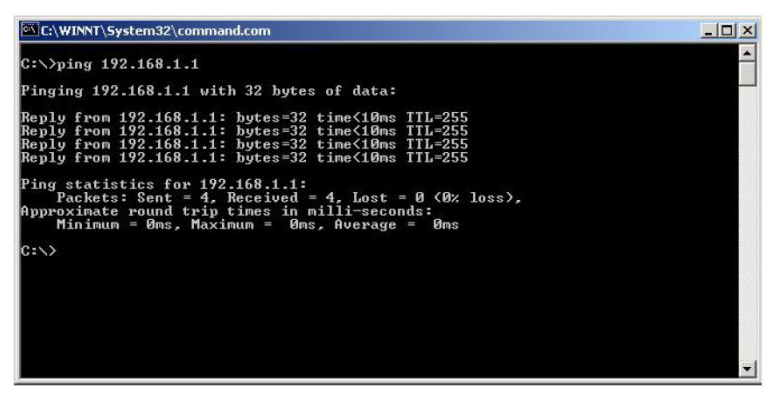

Рис.4 Данные, отображающиеся на экране монитора, после использования команды Ping.

Если ответ ping не получен («Время запроса истекло»), то следует проверить соединительный кабель и IP-адреса компьютеров. Если не все пакеты были приняты, это может свидетельствовать:

- о низком качестве кабеля;
- о неисправности коммутатора;
- о помехах в линии.

#### *Примечание:*

Причины потери в оптической линии могут быть вызваны:

- неисправностью SFP-модулей;
- изгибами кабеля;
- большим количеством узлов сварки;
- неисправностью или неоднородностью оптоволокна.

<span id="page-10-0"></span>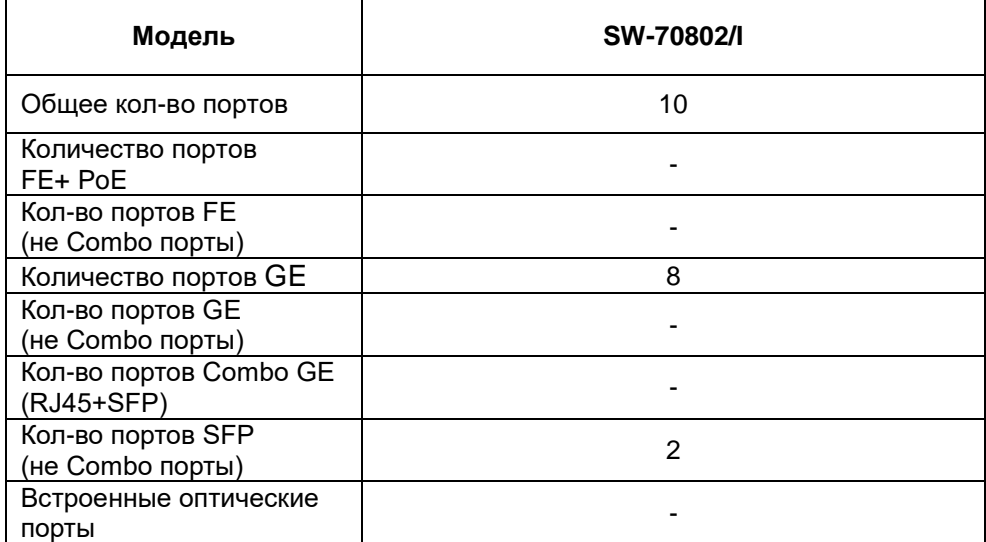

## **8. Технические характеристики\***

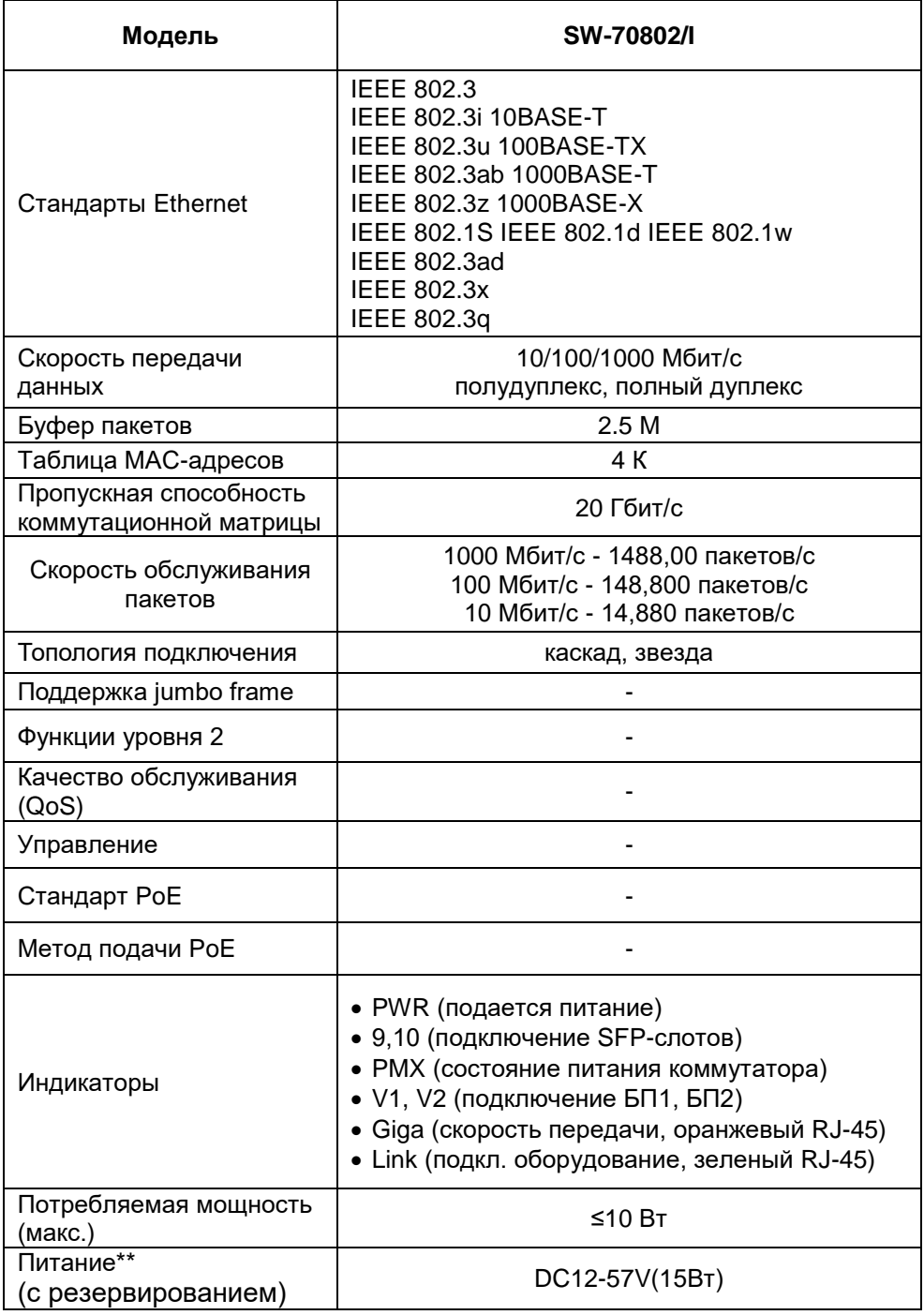

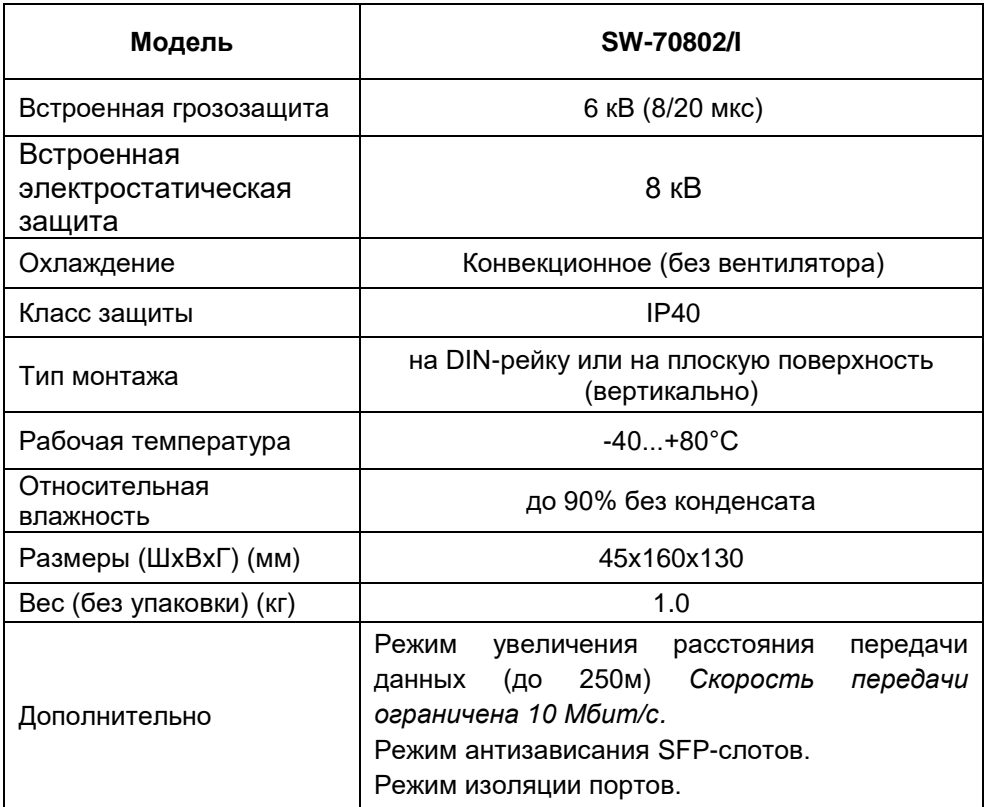

\* Производитель имеет право изменять технические характеристики изделия и комплектацию без предварительного уведомления.

\*\*Блоки питания в комплект поставки не входят.

#### **9. Гарантия**

<span id="page-12-0"></span>Гарантия на все оборудование OSNOVO – 7 лет (84 месяца) с даты продажи, за исключением аккумуляторных батарей, гарантийный срок - 12 месяцев.

В течение гарантийного срока выполняется бесплатный ремонт, включая запчасти, или замена изделий при невозможности их ремонта.

Подробная информация об условиях гарантийного обслуживания находится на сайте [www.osnovo.ru](http://www.osnovo.ru/support/garanty)